## Online-Übungen

Methodische Grundlagen des Software-Engineering SS 2014

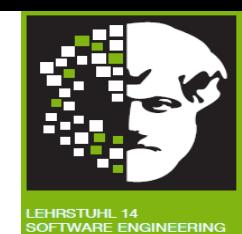

## **Benutzerzugang anlegen:**

- 1. **<https://peabody.cs.tu-dortmund.de/>** aufrufen
- 2. "Neuen Zugang anlegen?" anklicken
- 3. Formular ausfüllen
- 4. Den Anweisungen in der Bestätigungs-E-Mail folgen

## **In den Kurs einschreiben:**

- 1. Login auf <https://peabody.cs.tu-dortmund.de/>
- 2. In der Kursliste "**Softwarekonstruktion 2014/2015**" anklicken
- 3. Einschreibeschlüssel "**swk14moodle15**" eingeben
- 4. "Einschreiben" anklicken

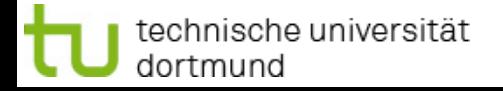

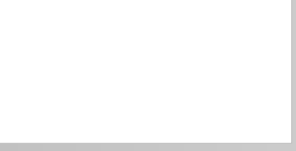